## **DataSync Free registration**

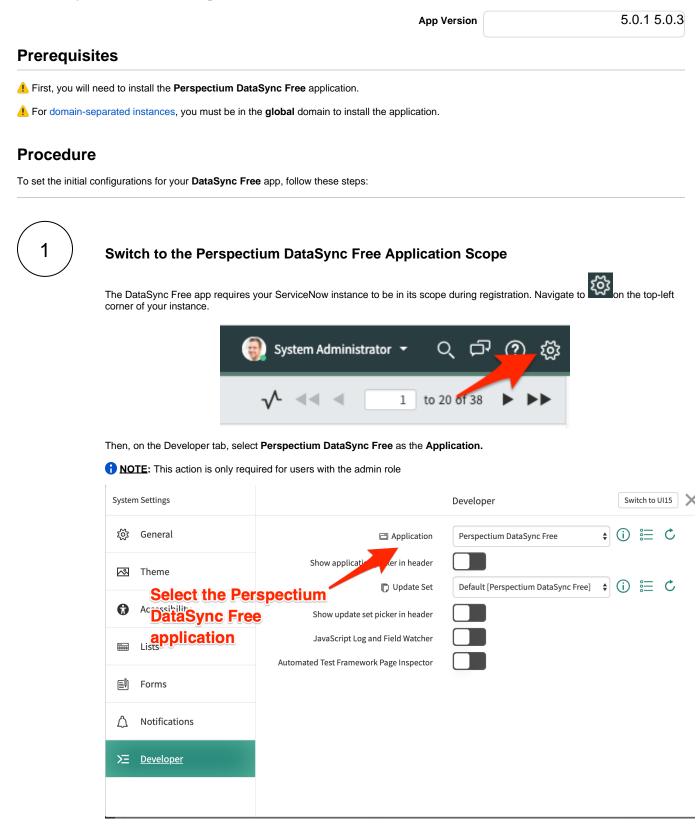

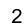

#### Navigate to the Perspectium DataSync Free application

In the Filter Navigator of the Application Navigator, type in "perspectium" to find the Perspectium DataSync Free application:

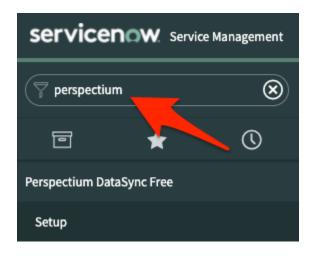

#### Read and accept the User Agreement terms

Navigate to **Perspectium DataSync Free > Setup** to access the **User Agreement** page. Then, read through and accept the agreement terms by clicking **I Accept** at the bottom of the form.

## perspectium

### **User Agreement**

Please read the following license agreement carefully:

PERSPECTIUM LIMITED SUBSCRIPTION - TERMS AND CONDITIONS

IMPORTANT-READ THIS PERSPECTIUM LIMITED SUBSCRIPTION TERMS AND CONDITIONS (THIS "AGREEMENT") CAREFULLY BEFORE CONTINUING REGISTRATION AND ACCESSING OR USING THE PERSPECTIUM PRODUCT. BY CLICKING THE "I ACCEPT" BUTTON, ACCESSING THE SUBSCRIPTION SERVICES OR OTHERWISE ACCEPTING THIS AGREEMENT, YOU AGREE TO FOLLOW AND BE BOUND BY THE TERMS AND CONDITIONS OF THIS AGREEMENT. IF YOU ARE ENTERING INTO THIS AGREEMENT ON BEHALF OF A COMPANY OR OTHER LEGAL ENTITY, YOU REPRESENT THAT YOU HAVE THE AUTHORITY TO BIND SUCH ENTITY TO THE TERMS AND CONDITIONS OF THIS AGREEMENT AND, IN SUCH EVENT, "YOU" AND "YOUR" AS USED IN THIS AGREEMENT SHALL REFER TO SUCH ENTITY, IF YOU DO NOT HAVE SUCH AUTHORITY, OR IF YOU DO NOT AGREE TO ALL THE TERMS AND CONDITIONS IN THIS AGREEMENT, YOU MUST SELECT THE "I DECLINE" BUTTON AND MAY NOT USE THE SUBSCRIPTION SERVICES.

A. Agreement Definitions

"Customer Data" refers to the data provided by you that is processed, or transmitted by or through the Subscription Services.

"Software" means software products that are licensed to you under this Agreement in connection with the Subscription Services, including, but not limited to, any related components provided with the Software, application programming interfaces, and any updates and releases thereto.

"Subscription Services" consists of system administration, system management, and system monitoring activities that Perspectium performs for the Perspectium product subscribed to, and includes the limited right to use the Perspectium programs. Support is not provided for the Subscription Services pursuant to this Agreement.

"You" and "your" refers to the individual or entity that will access and use the Subscription Services. If you are not acting on behalf of yourself as an individual, then 'you', 'your' or 'customer' means your company or organization or the person

I Decline I Accept

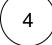

#### **Register your Perspectium account**

On the DataSync Free Registration & Setup page, type your first and last name, company name, and email in the appropriate fields. Then, create a password. Your password must be 8+ characters, including at least one uppercase letter, one lowercase letter, and one special character with no whitespace.

3

1 NOTE: This password will be used to connect to both the Perspectium Integration Mesh and the Perspectium Cloud database.

## **perspectium**

DataSync Free Registration & Setup

#### Account Information

|                   | Fill out the information below to register your Perspectium<br>account                                                                                                |  |  |
|-------------------|----------------------------------------------------------------------------------------------------|--|--|
| First Name*       | Му                                                                                                    |  |  |
| Last Name*        | Name                                                                                                    |  |  |
| Company Name*     | My Company                                                                                                    |  |  |
| Email Address*    | myemailaddress@example.com                                                                                                    |  |  |
|                   | This email will be used for notifications regarding limits. You will be<br>notified when your monthly share limit is approaching and when the<br>monthly limit is met |  |  |
| Password*         |                                                                                                    |  |  |
|                   | Show Password                                                                                                    |  |  |
|                   | Create a password to connect to both the Perspectium Integration Mesh                                                                                                 |  |  |
|                   | and the Perspectium database. The password must contain the                                                                                                    |  |  |
|                   | following:                                                                                                    |  |  |
|                   | ✓ At least 8 characters                                                                                                    |  |  |
|                   | ✓ At least one uppercase letter                                                                                                    |  |  |
|                   | ✓ At least one lower case letter                                                                                                    |  |  |
|                   | ✓ At least one special character                                                                                                    |  |  |
|                   | ✓ No whitespaces                                                                                                    |  |  |
| Confirm Password* |                                                                                                    |  |  |
|                   | Show Password                                                                                                    |  |  |

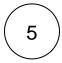

#### Create an encryption key

Type an encryption key of 24+ characters for Base64 encoding, AES-128 encryption, or TripleDES data encryption in the **ServiceN** ow section.

# 6

#### **Finish setup**

Accept the terms for submitting the form and click Finish Setup at the bottom of the form.

| Encryption Key* |                                                                               |
|-----------------|-------------------------------------------------------------------------------|
|                 | Show Encryption Key                                                           |
|                 | Create an encryption key that will be used to encrypt records before they are |
|                 | shared out of your ServiceNow instance. This will be saved in your            |
|                 | Perspectium DataSync Express properties                                       |
|                 | ✓ At least 24 characters                                                      |
|                 |                                                                               |
|                 |                                                                               |

Information provided above by the user will be shared with Perspectium and used to connect to the Perspectium Integration Mesh.

I consent to share my information with Perspectium

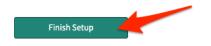

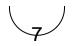

#### Receive information to connect to your database

The setup will take a few minutes and you will be emailed with your database URL after successful registration. While the setup is taking place, you can start using the DataSync Free app to start sharing data from your ServiceNow instance.

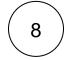

#### View your data on a database viewer

Access and view the Perspectium Cloud database by clicking on the url provided in the email or use a database viewer or reporting tool (such as Tableau) of your choice. You can then connect to this database to view data and run your own reports using your reporting tools.

**NOTE**: You must use the password you created during DataSync Free registration to connect to both the Perspectium Integration Mesh and the Perspectium Cloud database.

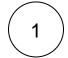

#### Switch to the Perspectium DataSync Free Application Scope

The DataSync Free app requires your ServiceNow instance to be in its scope during registration. Navigate to the top-left corner of your instance.

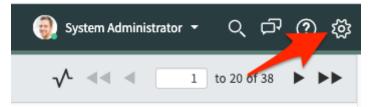

Then, on the Developer tab, select Perspectium DataSync Free as the Application.

**1** NOTE: This action is only required for users with the admin role

| Syster | n Settings       |                        | Developer          |                                     |     | Switch to UI15 |   |  |
|--------|------------------|------------------------|--------------------|-------------------------------------|-----|----------------|---|--|
| ŝ      | General          |                        | Application        | Perspectium DataSync Free           | í   |                | Ç |  |
| ~~     | Theme            | Show application       | ker in header      |                                     |     | o—             | • |  |
|        | Select the Per   | spectium               | 🅞 Update Set       | Default [Perspectium DataSync Free] | (j) |                | C |  |
| 0      | Ac DataSync Free | Show update se         | t picker in header |                                     |     |                |   |  |
|        | application      | JavaScript Log a       | and Field Watcher  |                                     |     |                |   |  |
|        |                  | Automated Test Framewo | rk Page Inspector  |                                     |     |                |   |  |
| ē      | Forms            |                        |                    |                                     |     |                |   |  |
| ۵      | Notifications    |                        |                    |                                     |     |                |   |  |
|        |                  |                        |                    |                                     |     |                |   |  |
| Σ      | <u>Developer</u> |                        |                    |                                     |     |                |   |  |
|        |                  |                        |                    |                                     |     |                |   |  |
|        |                  |                        |                    |                                     |     |                |   |  |

Navigate to the Perspectium DataSync Free application

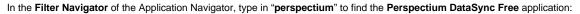

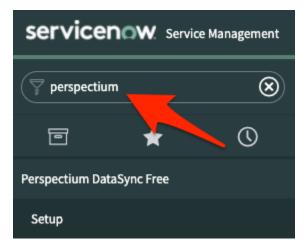

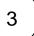

2

#### **Register your Perspectium account**

On the DataSync Free Registration & Setup page, type your first and last name, company name, and email in the appropriate fields. Then, create a password. Your password must be 8+ characters, including at least one uppercase letter, one lowercase letter, and one special character with no whitespace.

1 NOTE: This password will be used to connect to both the Perspectium Integration Mesh and the Perspectium Cloud database.

## **perspectium**

#### DataSync Free Registration & Setup

|                   | Fill out the information below to register your Perspectium account                                                                                                   |  |  |  |
|-------------------|----------------------------------------------------------------------------------------------------|--|--|--|
| First Name*       | Му                                                                                                    |  |  |  |
| Last Name*        | Name                                                                                                    |  |  |  |
| Company Name*     | My Company                                                                                                    |  |  |  |
| Email Address*    | myemailaddress@example.com                                                                                                    |  |  |  |
|                   | This email will be used for notifications regarding limits. You will be<br>notified when your monthly share limit is approaching and when the<br>monthly limit is met |  |  |  |
| Password*         |                                                                                                    |  |  |  |
|                   | Show Password                                                                                                    |  |  |  |
|                   | Create a password to connect to both the Perspectium Integration Mesh<br>and the Perspectium database. The password must contain the<br>following:                    |  |  |  |
|                   | ✓ At least 8 characters                                                                                                    |  |  |  |
|                   | ✓ At least one uppercase letter                                                                                                    |  |  |  |
|                   | $\checkmark$ At least one lower case letter                                                                                                    |  |  |  |
|                   | ✓ At least one special character                                                                                                    |  |  |  |
|                   | ✓ No whitespaces                                                                                                    |  |  |  |
| Confirm Password* |                                                                                                    |  |  |  |
|                   | Show Password                                                                                                    |  |  |  |

#### Account Information

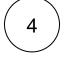

#### **Finish setup**

Accept the terms for submitting the form and click **Finish Setup** at the bottom of the form.

#### Receive information to connect to your database

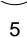

The setup will take a few minutes and you will be emailed with your database URL after successful registration. While the setup is taking place, you can start using the DataSync Free app to start sharing data from your ServiceNow instance.

# 6

#### View your data on a database viewer

Access and view the Perspectium Cloud database by clicking on the url provided in the email or use a database viewer or reporting tool (such as Tableau) of your choice. You can then connect to this database to view data and run your own reports using your reporting tools.

**NOTE**: You must use the password you created during DataSync Free registration to connect to both the Perspectium Integration Mesh and the Perspectium Cloud database.